# **Vertikálny a horizontálny zobrazova**

Vertikálny a horizontálny zobrazova vyjadruje, podobne ako koláový diagram, podiel hodnôt objektov na celku. Každá hodnota je reprezentovaná stpekom, ktorého výška (šírka) odpovedá tejto hodnote.

Ukážka vertikálneho a horizontálneho zobrazovaa zobrazeného v procese [D2000 HI:](https://doc.ipesoft.com/display/D2DOCV21SK/D2000+HI+-+Human+Interface)

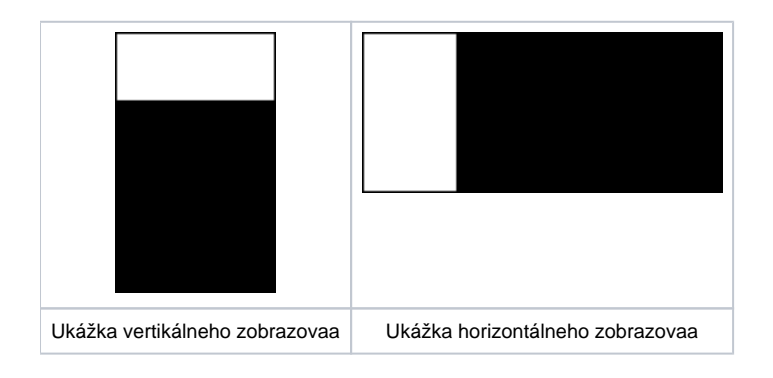

# **Vytvorenie vertikálneho / horizontálneho zobrazovaa**

- 1. V nástrojovej lište [Kreslenie](https://doc.ipesoft.com/pages/viewpage.action?pageId=42701121) stlate tlaidlo **Vertikálny zobrazova bolice alebo Horizontálny zobrazova**
- 2. Umiestnite kurzor na pozíciu v schéme, kde bude roh zobrazovaa a kliknite myšou.
- 3. Umiestnite kurzor na pozíciu v schéme, kde bude protiahlý roh zobrazovaa a kliknite myšou.

Konfigurácia parametrov pripojenia vertikálneho / horizontálneho zobrazovaa prebieha v [paletke Pripojenie objektu](https://doc.ipesoft.com/display/D2DOCV21SK/Paletka+Pripojenie+objektu) prostredníctvom nasledovných záložiek:

P.

# **Objekty**

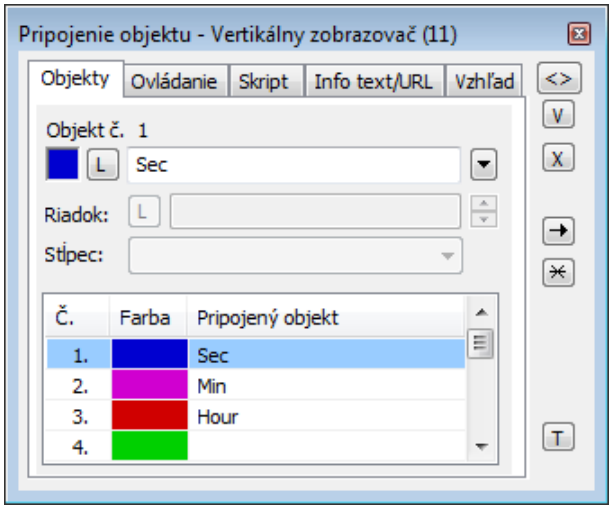

Objekt . 1 až Objekt . 12

Vertikálny / horizontálny zobrazova môže zobrazova súasne maximálne dvanás (12) objektov. Z tohto dôvodu obsahuje záložka **Objekty** dvanás riadkov. Objekty sa definujú zápisom do vstupného políka alebo výberom zo zoznamu objektov, ktorý sa otvorí po stlaení tlaidla napravo od políka.

Farba zobrazovania daného objektu sa definuje kliknutím na políko v avej asti každého riadku.

V prípade objektu typu [Štruktúrovaná premenná](https://doc.ipesoft.com/pages/viewpage.action?pageId=42703518), je potrebné uri, hodnota ktorej bunky sa má v zobrazovai zobrazova. Jednoznaná pozícia bunky v štruktúrovanej premennej je definovaná názvom stpca (parameter **Stpec**) a íslom riadku (parameter **Riadok**). Pre objekt typu [Pole hodnôt](https://doc.ipesoft.com/pages/viewpage.action?pageId=42701926) je potrebné uri, ktorý prvok poa má zobrazova zobrazova.

## **Ovládanie**

Parametre na záložke sú uvedené pri popise paletky **Pripojenie objektu** - záložka [Ovládanie](https://doc.ipesoft.com/display/D2DOCV21SK/Paletka+Pripojenie+objektu#PaletkaPripojenieobjektu-ovladanie).

### **Skript**

Referenná premenná

Slúži na pomenovanie zobrazovaa pre použitie v skripte formou referennej premennej.

#### Metadáta

Priradenie aplikaných dát ([metadáta](https://doc.ipesoft.com/pages/viewpage.action?pageId=42701561)) grafickému objektu. Ak má objekt nejaké metadáta, zobrazí sa v tlaidle meno prvého záznamu metadát. Ak má viac záznamov bude za menom ",..." .

#### Udalos

Výber [udalosti](https://doc.ipesoft.com/display/D2DOCV21SK/Udalosti) pre zobrazova. Zoznam obsahuje nasledovné udalosti:

- [OnClick](https://doc.ipesoft.com/display/D2DOCV21SK/OnClick)
- [OnMouseDown](https://doc.ipesoft.com/display/D2DOCV21SK/OnMouseDown)
- [OnMouseEnter](https://doc.ipesoft.com/display/D2DOCV21SK/OnMouseEnter)
- [OnMouseLeave](https://doc.ipesoft.com/display/D2DOCV21SK/OnMouseLeave)
- [OnUserInput](https://doc.ipesoft.com/display/D2DOCV21SK/OnUserInput)

Obsluha udalosti

Definovanie udalosti zvolenej v parametri **Udalos**.

## **Info text/URL**

#### Info text

Definovanie informaného textu, ktorý sa zobrazí formou bublinkovej nápovedy pri nastavení ukazovatea myši nad zobrazovaom po otvorení schémy v procese [D2000 HI](https://doc.ipesoft.com/display/D2DOCV21SK/D2000+HI+-+Human+Interface).

Možnos použi [Slovník](https://doc.ipesoft.com/pages/viewpage.action?pageId=42701329) (pre otvorenie stlate **CTRL+L**).

Definovanie URL adresy pre otvorenie internetovej stránky zo schémy. Adresa sa dá nastavi aj zo skriptu schémy prostredníctvom funkcie [%](https://doc.ipesoft.com/display/D2DOCV21SK/HI_GetOBJURL) [HI\\_SetOBJURL.](https://doc.ipesoft.com/display/D2DOCV21SK/HI_GetOBJURL)

# **Vzhad**

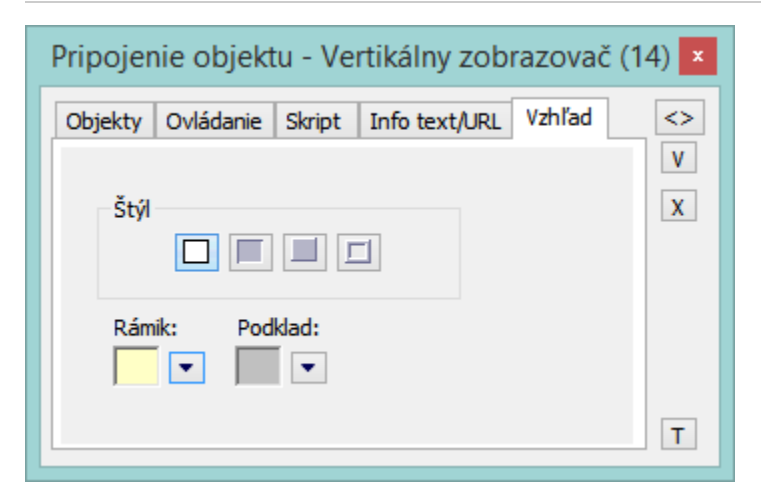

Štýl

Definovanie štýlu vertikálneho / horizontálneho zobrazovaa.

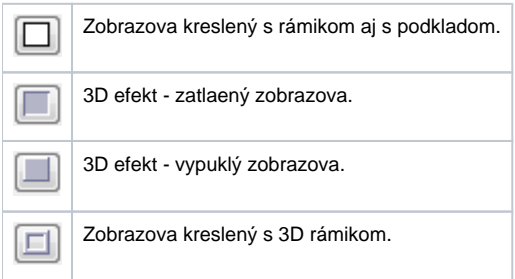

#### Rámik a Podklad

Parametre **Rámik** a **Podklad** umožujú definova farby jednotlivých astí vertikálneho / horizontálneho zobrazovaa. Farba sa definuje výberom z ponuky farieb, ktorá sa otvorí kliknutím na šípku veda príslušného farebného políka.

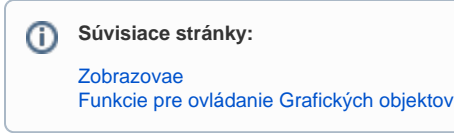